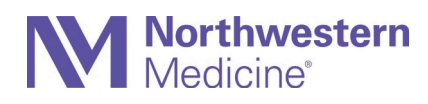

## NMI App Launcher Personalization

With the transition of NM Interactive (NMI) to the new Microsoft SharePoint Online platform, you can customize which apps appear at the top of your App Launcher by "pinning" them for easier access.

**1. Open the App Launcher (aka waffle menu) in the top left corner.**

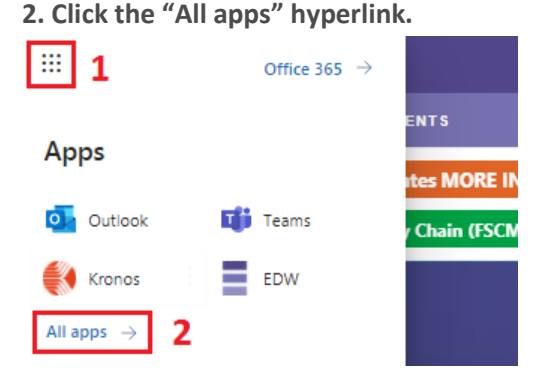

- **3. Find an app you want to favorite and click the ellipsis.**
- **4. Select "Pin to launcher."**

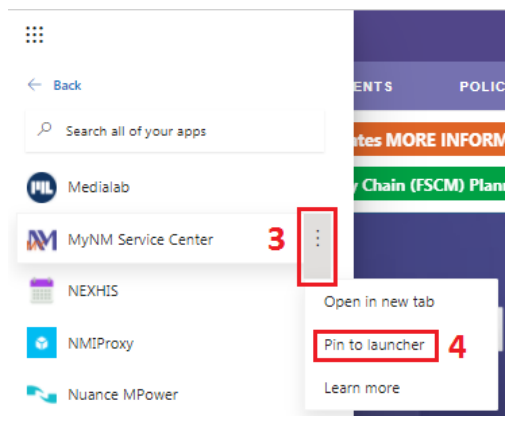

The app will now be pinned to the top of the App Launcher for you to access more quickly in the future.

**5. You can unpin an app by clicking the ellipsis and selecting "Unpin from launcher."**

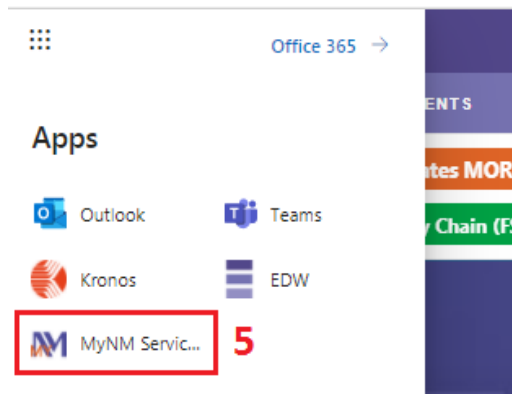